## IntelliLogger Interface Module (ILIM) Stair Step Bracket Installation

These instructions detail the process of adding a stair step bracket to any ILIM in the field. This process involves removing the outer metalwork from the module so care should be taken to avoid damaging any circuitry.

- 1. Remove the faceplate from the ILIM by removing the black anodized screws from the ILIM, two from the top, two from the bottom, and three from side of the module. There will be seven screws total to remove.
- 2. Secure the faceplate of the ILIM to the back of the IntelliLogger (or subsequent ILIM) using two of the provided screws (3509.03003). It should be positioned to give access to the input channels by letting them hang out to the side. See Figure 1.

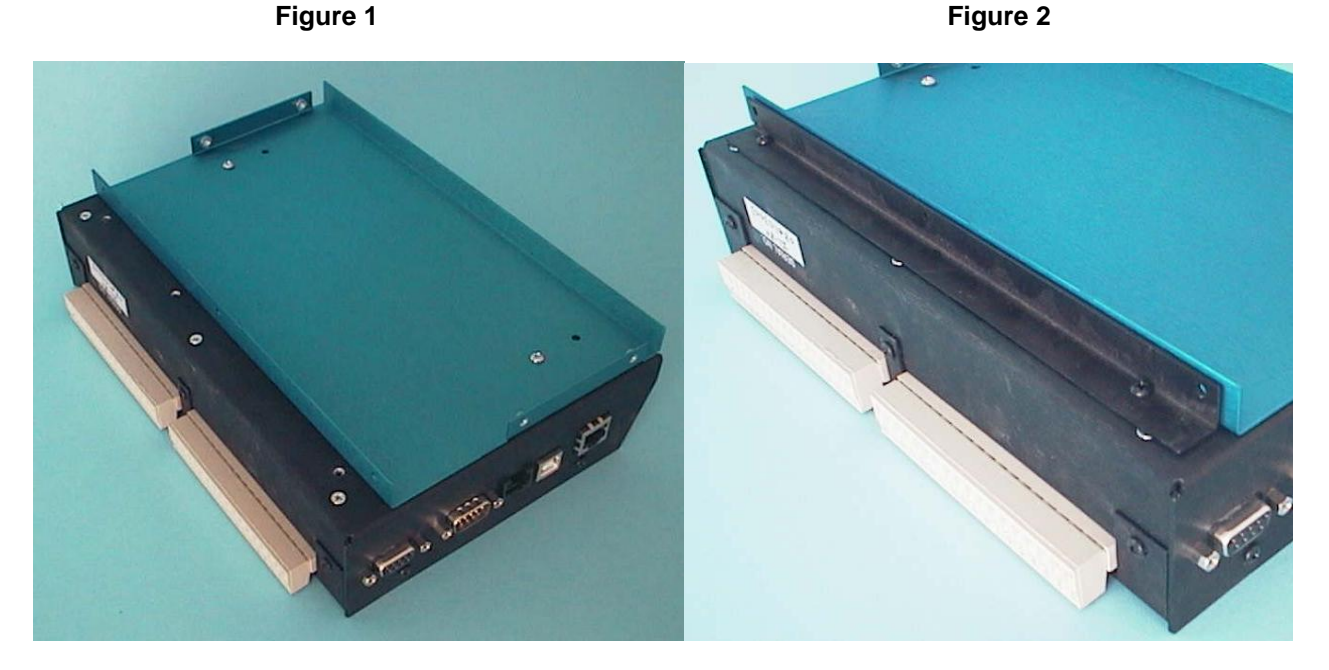

- 3. Place the stair step bracket into the corner formed between the IntelliLogger bottom and the ILIM and secure it to the IntelliLogger using two of the provided black anodized screws (3509.03002). See Figure 2
- 4. Place the rest of the ILIM module containing the circuitry back onto the faceplate and secure it as before using the screws that were previously removed. Note that the three screws on the side of the ILIM are now going through the holes in the bracket as well. See Figure 3.

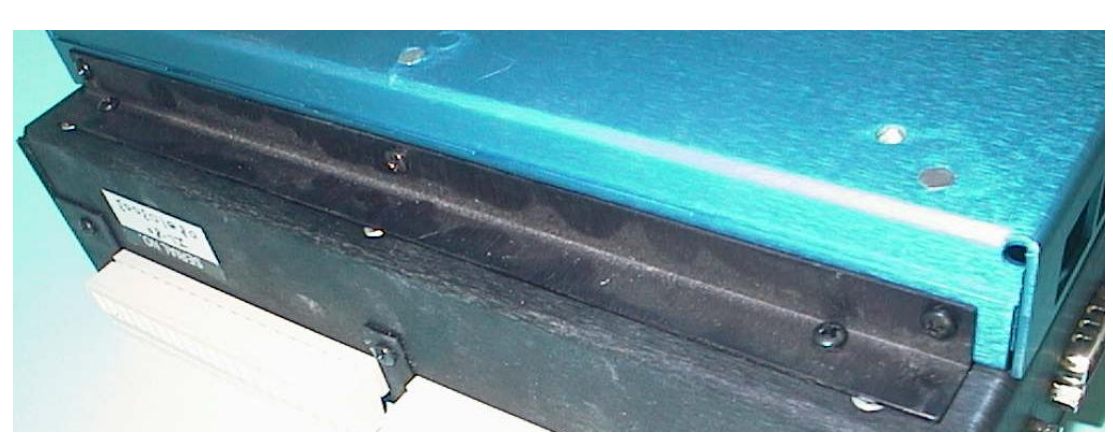

**Figure 3**

## **Rev History**

10-01-08 JDS: Document created. 5-15-2017: Filename edit for naming compliance to ILIM Mounting Bracket Installation\_2017\_05-15.doc